## Dell Latitude 12 **повышенной прочности**  (7204)

**Руководство по началу работы**

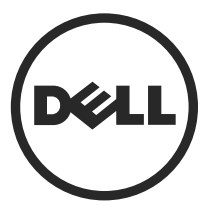

**нормативная модель**: P18T **нормативный тип**: P18T001

## **Примечания**, **предупреждения и предостережения**

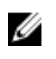

**ПРИМЕЧАНИЕ**: ПРИМЕЧАНИЕ. Содержит важную информацию, которая помогает более эффективно работать с компьютером.

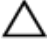

**ОСТОРОЖНО**: **ПРЕДУПРЕЖДЕНИЕ**. **Указывает на опасность повреждения оборудования или потери данных и подсказывает**, **как этого избежать**.

**ПРЕДУПРЕЖДЕНИЕ**: **ОСТОРОЖНО**! **Указывает на потенциальную опасность повреждения оборудования**, **получения травмы или на угрозу для жизни**.

**Авторское право ©** 2014 Dell Inc. **Все права защищены**. Данное изделие защищено американскими и международными законами об авторских правах и интеллектуальной собственности. Dell<sup>™</sup> и логотип Dell являются товарными знаками корпорации Dell в Соединенных Штатах и (или) других странах. Все другие товарные знаки и наименования, упомянутые в данном документе, могут являться товарными знаками соответствующих компаний.

2014 - 02

Rev. A00

# **Содержание**

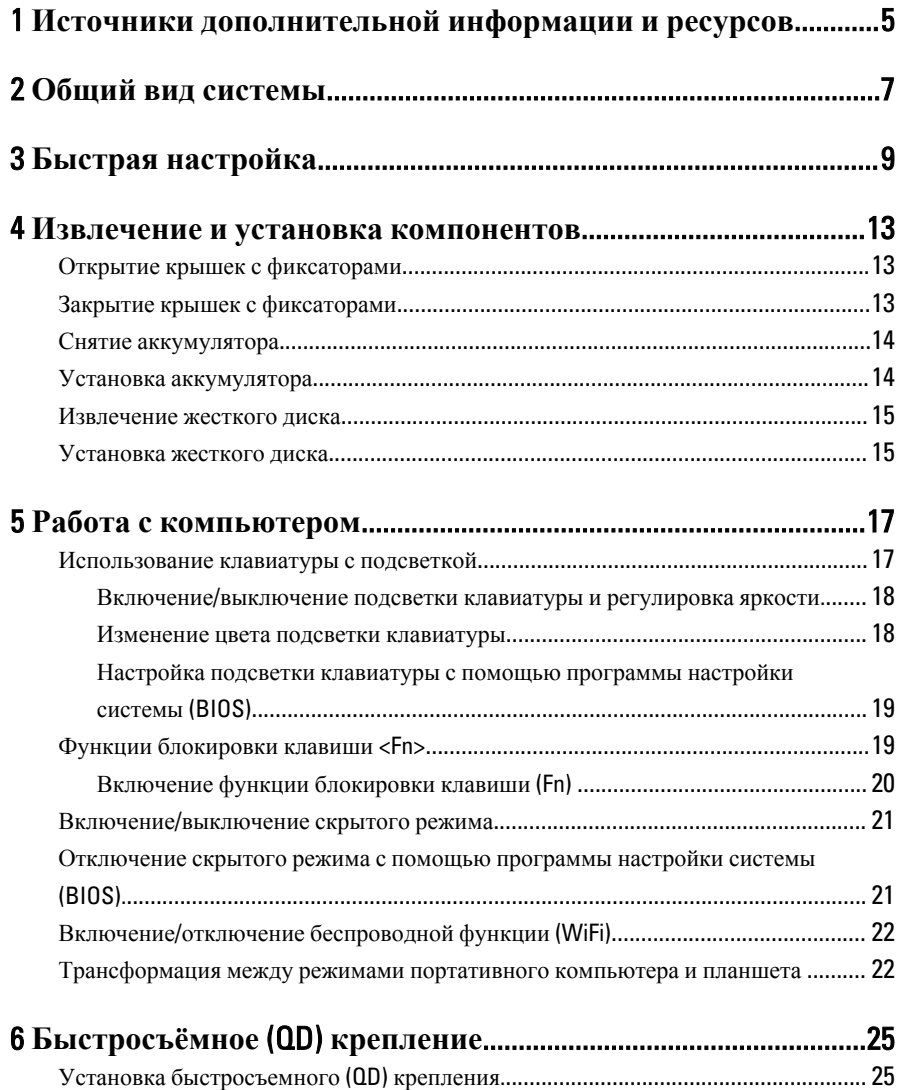

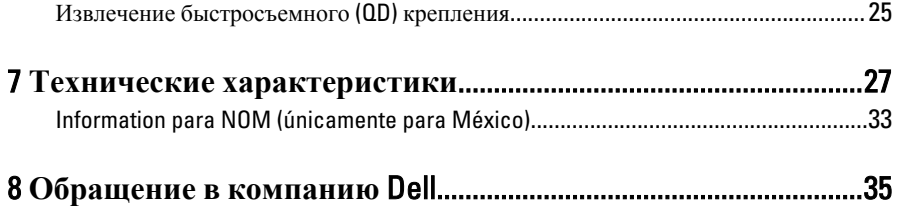

## <span id="page-4-0"></span>**Источники дополнительной информации и ресурсов**

Правила техники безопасности и нормативная документация входят в комплект поставки компьютера. На веб-сайте www.dell.com/regulatory\_compliance приведена дополнительная информация по следующим вопросам:

- Эффективные меры обеспечения безопасности
- Сертификация на соответствие нормативным требованиям
- Эргономика

На веб-сайте **www.dell.com** приведена дополнительная информация по следующим вопросам:

- Гарантия
- Условия (только для США)
- Лицензионное соглашение конечного пользователя

Дополнительные сведения о вашем компьютере можно получить на веб-сайте www.dell.com/support/manuals .

1

 $\begin{array}{c|c} \hline \quad \quad & \quad \quad & \quad \quad \\ \hline \quad \quad & \quad \quad & \quad \quad \\ \hline \end{array}$ 

 $\begin{array}{c} \begin{array}{c} \begin{array}{c} \begin{array}{c} \end{array} \end{array} \end{array} \end{array}$ 

 $\frac{1}{\sqrt{1-\frac{1}{2}}}$ 

 $\begin{tabular}{c} \multicolumn{1}{c} {\textbf{1}} & \multicolumn{1}{c} {\textbf{1}} & \multicolumn{1}{c} {\textbf{1}} \\ \multicolumn{1}{c} {\textbf{1}} & \multicolumn{1}{c} {\textbf{1}} & \multicolumn{1}{c} {\textbf{1}} \\ \multicolumn{1}{c} {\textbf{1}} & \multicolumn{1}{c} {\textbf{1}} & \multicolumn{1}{c} {\textbf{1}} \\ \multicolumn{1}{c} {\textbf{1}} & \multicolumn{1}{c} {\textbf{1}} & \multicolumn{1}{c} {\textbf{1}} \\ \multicolumn{1}{c} {\textbf{1}} & \multicolumn$ 

 $\frac{1}{2}$  ,  $\frac{1}{2}$  ,  $\frac{1$ 

 $\sqrt{1-\frac{1}{2}}$ 

## <span id="page-6-0"></span>**Общий вид системы**

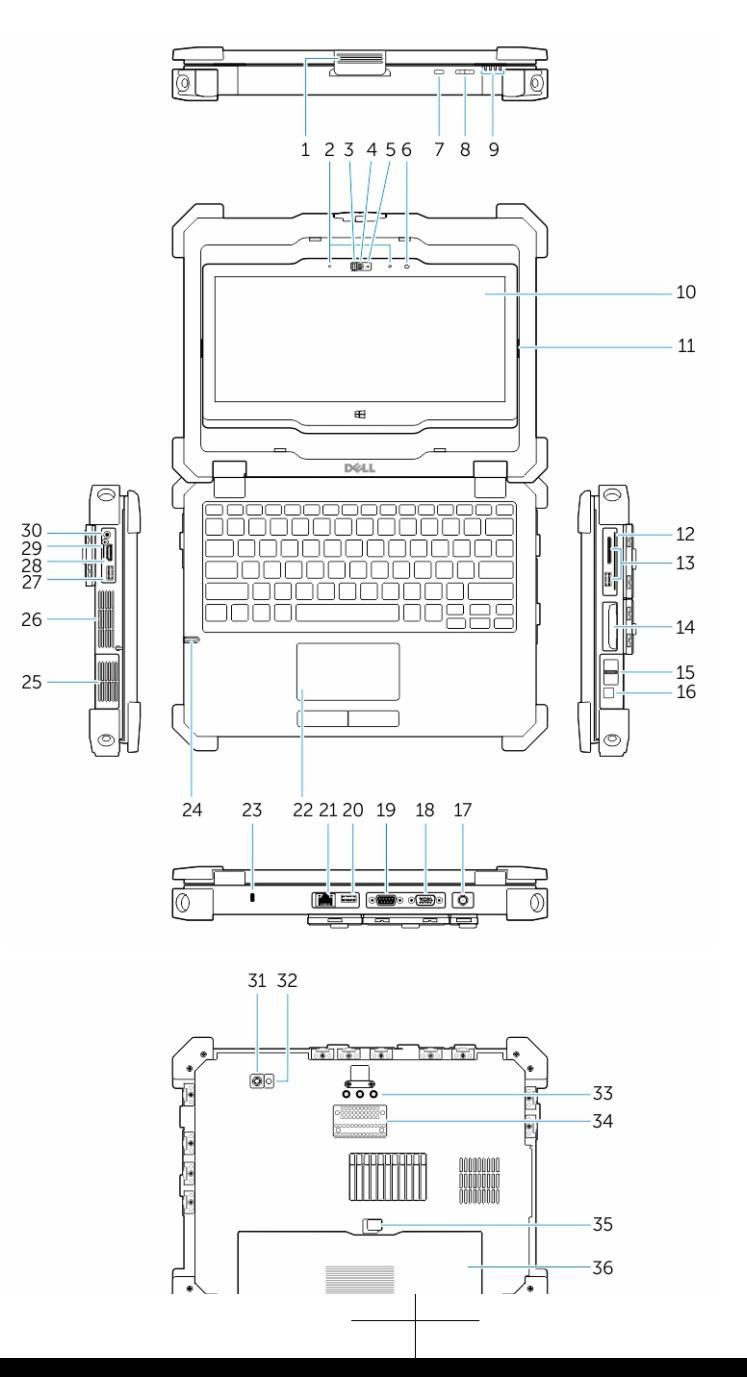

7

- 3. Затвор веб-камеры 4. Камера (дополнительно) 5. Индикатор состояния камеры 6. Датчик внешнего освещения 7. Кнопка поворота экрана В. Кнопка регулировки громкости 9. Индикаторы состояния 10. Вращающийся светоотражающий дисплей/сенсорный экран 11. Поворотный механизм 12. Устройство чтения смарт-карт 13. Разъем USB 3.0 и устройство чтения карт памяти /PCMCIA/ ExpressCard (приобретается дополнительно) Жесткий лиск 15. Считыватель отпечатков пальцев 16. Кнопка питания 17. Разъем питания 18. Разъем VGA 19. Разъем последовательного порта 20. Разъем USB 2.0 21. Сетевой разъем 22. Сенсорная панель 23. Гнездо для защитного тросса 24. Стилус 25. Динамик 26. Изолированный тепловой модуль 27. Разъем USB 3.0 с функцией **PowerShare** 28. Разъем HDMI 29. Устройство чтения SIM-карты 30. Аудиоразъем 31. Камера заднего вида 32. Фотовспышка 33. Разъемы для проходящих радиочастот 34. Разъем стыковочного устройства 35. Фиксатор аккумуляторного отсека 36. Батарея
- W. **ПРЕДУПРЕЖДЕНИЕ**: **Не закрывайте вентиляционные отверстия**, **не вставляйте в них посторонние предметы и следите**, **чтобы в них не накапливалась пыль**. **Не держите работающий компьютер** Dell **в местах с плохой вентиляцией**, **например в закрытом портфеле**. **Недостаточная вентиляция может привести к повреждению компьютера или пожару**. **Вентилятор включается только при нагревании компьютера**. **Работающий вентилятор шумит**, **что является нормальным и не указывает на неисправность вентилятора или компьютера**.
	- **ПРЕДУПРЕЖДЕНИЕ**: **ВЗРЫВООПАСНО**! **Внешние разъемы** (Power Jack, **порт** HDMI, **порты** USB, **порт** RJ45, **порт** RS232, **аудиопорт**, **устройство чтения смарт**-**карт**, **устройство чтения** SD-**карт**, **устройство чтения**  Express Card, **устройство чтения** PC-card, **устройство чтения** SIM-**карты**) **не следует использовать в опасных зонах**.

## <span id="page-8-0"></span>**Быстрая настройка**

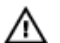

**ПРЕДУПРЕЖДЕНИЕ**: **Перед тем как приступить к выполнению операций данного раздела**, **ознакомьтесь с указаниями по технике безопасности**, **прилагаемыми к компьютеру**. **Дополнительные сведения о рекомендуемых правилах техники безопасности можно посмотреть на веб**-**узле** www.dell.com/regulatory\_compliance

**ПРЕДУПРЕЖДЕНИЕ**: **Адаптер переменного тока можно подключить к электросети в любой стране мира**. **Вместе с тем**, **в разных странах используются разные разъемы электропитания и сетевые фильтры**. **Использование несовместимого кабеля**, **а также неправильное подключение кабеля к сетевому фильтру или электросети могут привести к повреждению оборудования или пожару**.

**ОСТОРОЖНО**: **Чтобы отсоединить кабель адаптера переменного тока от компьютера**, **возьмитесь за штекер кабеля адаптера**, **а не за сам кабель**, **и аккуратно извлеките его из разъёма**, **стараясь не повредить при этом кабель**. **Во избежание повреждения кабеля адаптера при сматывании учитывайте угол**, **под которым кабель подсоединен к разъему**.

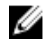

**ПРИМЕЧАНИЕ:** Некоторые устройства могут не входить в комплект поставки, если вы их не заказали.

1. Подсоедините адаптер переменного тока к соответствующему разъему на компьютере и к электросети.

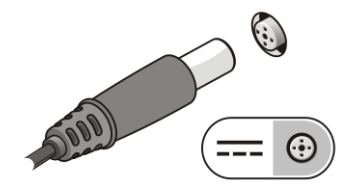

**Рисунок** 1. **Адаптер переменного тока**

2. Подсоедините сетевой кабель (заказывается дополнительно).

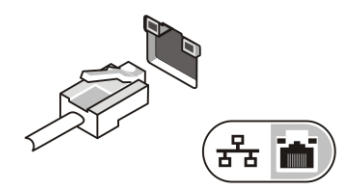

**Рисунок** 2. **Сетевой разъем**

3. Подсоедините устройства USB, такие как мышь или клавиатура (заказываются дополнительно).

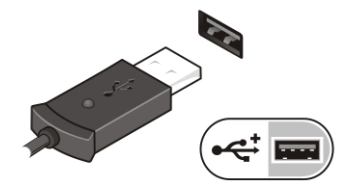

**Рисунок** 3. **Разъем** USB

4. Подключите устройства IEEE 1394, например жёсткий диск 1394 (заказывается дополнительно).

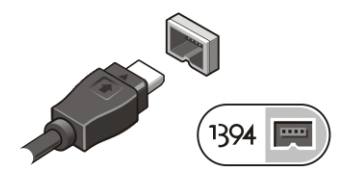

**Рисунок** 4. **Разъем** 1394

5. Откройте крышку дисплея и нажмите кнопку питания, чтобы включить компьютер.

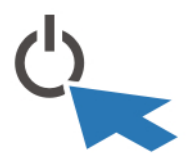

**Рисунок** 5. **Кнопка питания**

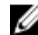

**ПРИМЕЧАНИЕ:** Перед установкой любых плат или подключением компьютера к стыковочному или другому внешнему устройству, например принтеру, рекомендуется хотя бы один раз включить и выключить компьютер.

 $\overline{\phantom{0}}$ 

## <span id="page-12-0"></span>**Извлечение и установка компонентов**

В этом разделе приведены подробные сведения по извлечению и установке компонентов данного компьютера.

### **Открытие крышек с фиксаторами**

Общее количество крышек с фиксаторами 6. Три расположены на задней панели, две — с правой стороны панели. Дополнительная крышка с фиксатором расположена с левой стороны компьютера.

Как открыть крышки с фиксаторами.

- a. Крышки с фиксаторами с правой и левой сторон компьютера: сдвиньте фиксатор по направлению к задней панели компьютера для закрытия крышки, и по направлению к передней — для открытия.
- b. Крышка с фиксатором на задней панели: сдвиньте фиксатор вправо для закрытия и влево — для открытия.
- c. Надавите на фиксатор и потяните крышку по направлению от компьютера.

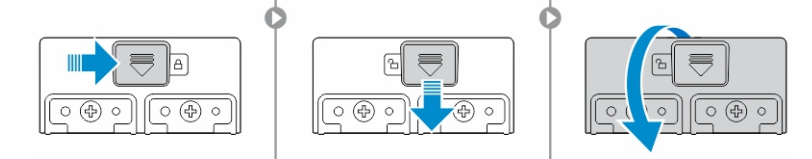

### **Закрытие крышек с фиксаторами**

- 1. Отверните крышку обратно в положение в направлении компьютера.
- 2. Зафиксируйте защелку, передвинув ее до появления значка замка.

### <span id="page-13-0"></span>**Снятие аккумулятора**

**ПРЕДУПРЕЖДЕНИЕ**: **Использование несовместимого аккумулятора увеличивает риск во**c**пламенения или взрыва**. **Производите замену аккумулятора**, **используя только совместимый аккумулятор** Dell, **разработанный для компьютеров** Dell. **Не используйте аккумулятор других компьютеров с вашим компьютером** Dell.

**ПРЕДУПРЕЖДЕНИЕ**: **Перед извлечением или установкой аккумулятора выключите компьютер**, **отсоедините адаптер переменного тока от электросети и компьютера**, **отсоедините модем от розетки и компьютера**, **а также отсоедините от компьютера все другие внешние кабели**.

**ПРЕДУПРЕЖДЕНИЕ**: **Не предназначено для использования в опасных зонах**. **См**. **инструкции по установке**.

**ПРЕДУПРЕЖДЕНИЕ**: **Для предотвращения воспламенения в опасной атмосфере аккумуляторы следует заменять или заряжать только в безопасной зоне**.

- **ПРИМЕЧАНИЕ**: Невозможно произвести установку или извлечение Ø аккумулятора при установленном дополнительном вспомогательном держателе. Держатель следует извлечь в первую очередь (если установлен).
- 1. Откройте защелку освобождения аккумулятора, потянув ее наверх.
- 2. Высвободите аккумулятор, сдвинув защелку вправо.
- 3. Извлеките аккумулятор из компьютера.

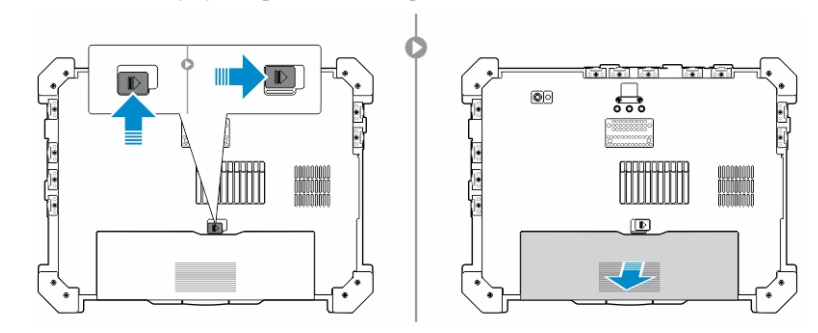

### **Установка аккумулятора**

- 1. Задвиньте аккумулятор в соответствующий слот.
- 2. Зафиксируйте аккумулятор, надавив на защелку аккумулятора.

∧

### <span id="page-14-0"></span>**Извлечение жесткого диска**

- 1. Откройте крышку жесткого диска с фиксатором, сдвинув фиксатор влево (если он защелкнут).
- 2. Откройте крышку жесткого диска, сдвинув фиксатор вниз.

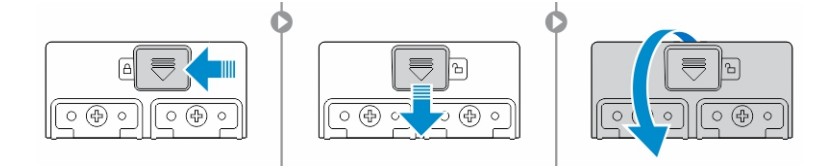

3. Потяните жесткий диск наружу, используя язычок, и извлеките жесткий диск из корпуса компьютера.

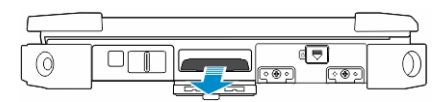

## **Установка жесткого диска**

- 1. Закрепите жесткий диск, задвинув его в соответствующий отсек.
- 2. Закройте и зафиксируйте крышку жесткого диска с фиксатором.

**ПРИМЕЧАНИЕ**: Перед закрытием крышки убедитесь, что крышка не Ø закрывает язычок жесткого диска.

 $\mathbb{R}^n$ 

 $\begin{array}{c} \begin{array}{c} \begin{array}{c} \end{array} \\ \begin{array}{c} \end{array} \end{array} \end{array}$ 

## <span id="page-16-0"></span>**Работа с компьютером**

В данном разделе содержится информация о подсветке клавиатуры, скрытом режиме, функциональных клавишах и информация о том, как трансформировать ваш компьютер в режим планшета и портативного компьютера.

### **Использование клавиатуры с подсветкой**

Серия компактных систем Latitude поставляется с настраиваемой клавиатурой с подсветкой. У клавиатуры имеются следующие цвета подсветки:

- 1. Белый
- 2. Красный
- 3. Зеленый
- 4. Синий

Кроме того, можно настроить два дополнительных пользовательских цвета в программе настройки системы (BIOS)

### <span id="page-17-0"></span>**Включение**/**выключение подсветки клавиатуры и регулировка яркости**.

1. Нажмите <Fn> + < F10> для изменения настроек подсветки клавиатуры.

**ПРИМЕЧАНИЕ:** Если активирована функция блокировки с помощью клавиши <Fn>, то повторное нажатие клавиши <Fn> не требуется.

Ø

**ПРИМЕЧАНИЕ**: Однократное нажатие вышеуказанного сочетания включает подсветку с минимальной яркостью. Последующие нажатия вышеуказанного сочетания изменяют уровень яркости подсветки на 25%, 50%,75% и 100%.

2. Используйте данное сочетание клавиш для регулировки яркости подсветки или для ее отключения.

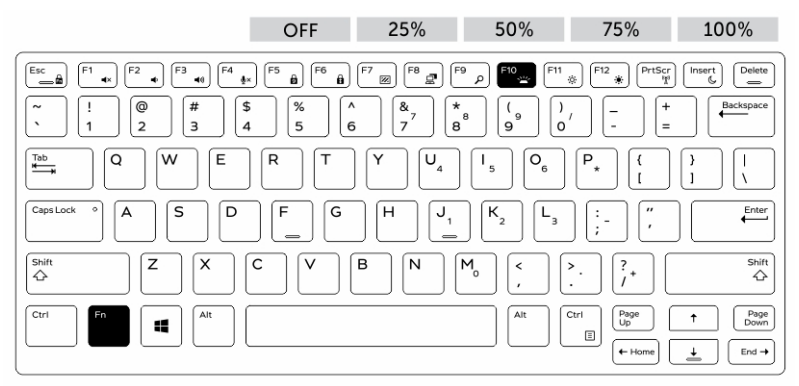

### **Изменение цвета подсветки клавиатуры**

Изменение цвета подсветки клавиатуры:

- 1. Нажмите клавиши <FN> + < C> для переключения между доступными цветами подсветки клавиатуры.
- 2. Белый, красный, зеленый и синий цвета доступны по умолчанию; два дополнительных цвета могут быть добавлены с помощью программы настройки системы (BIOS).

<span id="page-18-0"></span>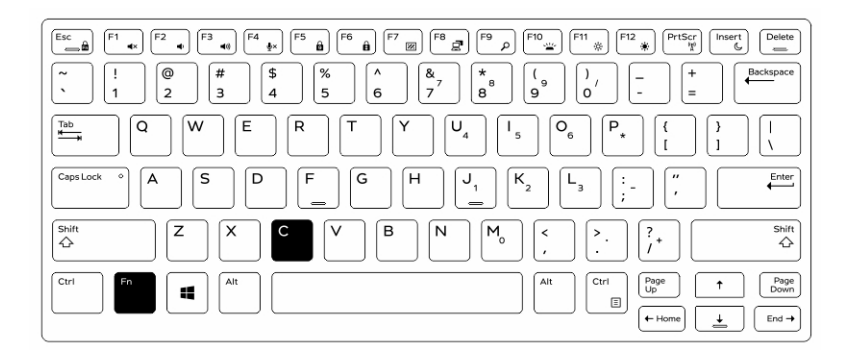

### **Настройка подсветки клавиатуры с помощью программы настройки системы** (BIOS)

- 1. Выключите питание компьютера.
- 2. Включите питание компьютера, и в момент появления логотипа Dell нажимайте клавишу <F2> до появления меню программы настройки системы.
- 3. Разверните и откройте меню **Конфигурация системы** (System Configuration).
- 4. Выберите RGB-**подсветка клавиатуры** (RGB Keyboard Backlight).

Вы можете установить/отменить выбор стандартных цветов (белый, красный, зеленый и синий).

- 5. Для настройки индивидуальной шкалы RGB используйте поле ввода с правой стороны экрана.
- 6. Нажмите **Применить** (Apply) изменения, а затем **Выход** (Exit) для закрытия окна программы настройки системы.

### **Функции блокировки клавиши** <Fn>

Ø **ПРИМЕЧАНИЕ**: На клавиатуре доступны функции блокировки с помощью клавиши <Fn>. При активированной функции блокировки дополнительные функции клавиш верхнего ряда клавиатуры используются по умолчанию и не требуют нажатия клавиши <Fn>.

<span id="page-19-0"></span>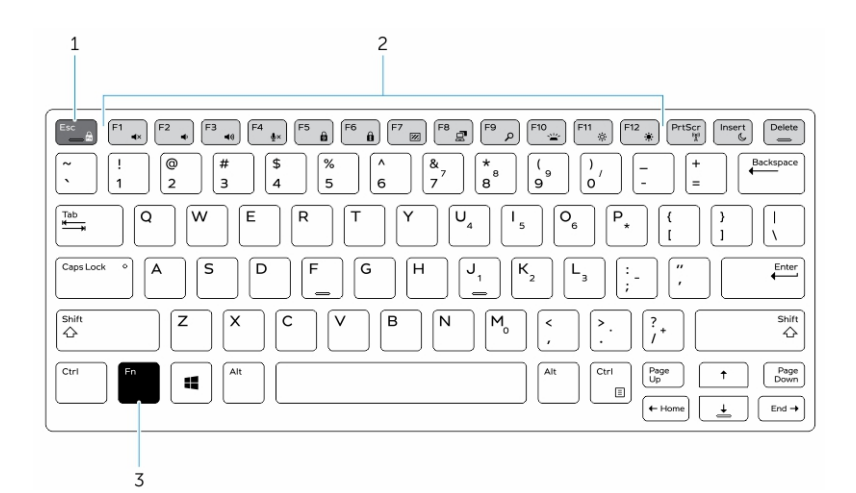

#### **Рисунок** 6. **Вызовы клавиши**<Fn>

- 1. Блокировка клавиши <Fn>
- 2. Команды с клавишей <Fn>
- 3. Клавиша <Fn>
- Ø

**ПРИМЕЧАНИЕ**: Функция блокировки с помощью клавиши <Fn> применяется только с вышеприведенными клавишами. Введение дополнительных команд не потребует нажатия клавиши <Fn>, когда данная функция активирована.

### **Включение функции блокировки клавиши** (Fn)

1. Нажмите клавиши <Fn> + <Esc>

**ПРИМЕЧАНИЕ: Данная функция не действует в сочетании с** дополнительными функциями клавиш, расположенных под верхним рядом клавиш. Для них требуется нажатие клавиши <Fn>.

2. Для отключения функции блокировки с помощью клавиши <Fn> снова нажмите сочетание клавиш <Fn>+ <Esc>.

Функциональные клавиши вернутся к своим параметрам по умолчанию.

### <span id="page-20-0"></span>**Включение**/**выключение скрытого режима**

- 1. Нажмите комбинацию клавиш <Fn> + <F7> (не требуется нажимать клавишу <Fn>, если активирована функция блокировки Fn) для включения скрытого режима.
	- **ПРИМЕЧАНИЕ**: Включение/выключение скрытого режима является Ø дополнительной командой клавиши <F7>. Эта клавиша также может использоваться отдельно без клавиши <Fn> для выполнения других команд.
- 2. Все световые индикаторы и звуковые сигналы отключены.

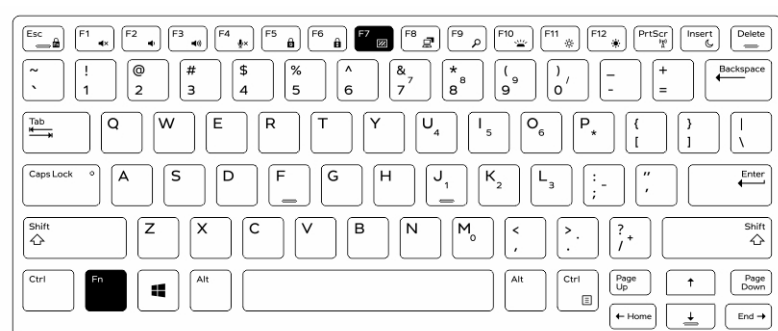

3. Нажмите клавиши <Fn> + <F7>повторно для отключения скрытого режима.

### **Отключение скрытого режима с помощью программы настройки системы** (BIOS).

- 1. Выключите питание компьютера.
- 2. Включите питание компьютера, и в момент появления логотипа Dell нажимайте клавишу <F2> до появления меню **программы настройки системы** (System Setup).
- 3. Разверните и откройте меню **Конфигурация системы** (System Configuration).
- 4. Выберите **Управление скрытым режимом** (Stealth Mode Control).

**ПРИМЕЧАНИЕ**: Скрытый режим включен по умолчанию.

- 5. Выберите **Отключить** для отключения скрытого режима.
- 6. По завершении нажмите **Принять** (Apply) изменения, а затем **Выход** (Exit) из программы настройки системы BIOS.

## <span id="page-21-0"></span>**Включение**/**отключение беспроводной функции** (WiFi)

- 1. Нажмите клавиши <Fn> + <PrtScr> для включения функции беспроводной связи.
- 2. Нажмите клавиши <Fn> + <PrtScr> еще раз для отключения функции беспроводной связи.

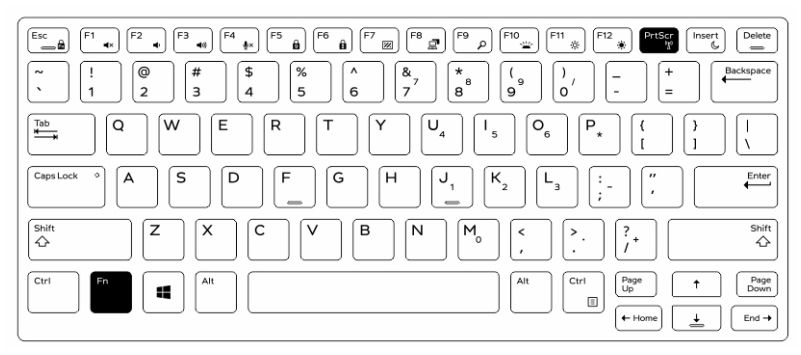

## **Трансформация между режимами портативного компьютера и планшета**

- 1. Для разблокировки компьютера нажмите на фиксатор дисплея.
- 2. Откройте крышку дисплея, потянув ее вверх.

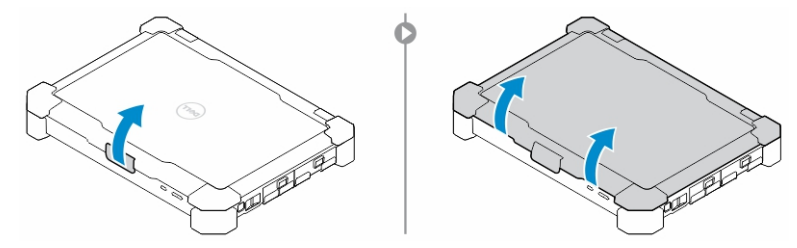

- 3. Для перехода в режим планшета:
	- a. аккуратно надавите на панель дисплея в указанном направлении, для того, чтобы выдвинуть дисплей из рамки дисплея.
	- b. Поверните дисплей на 180 градусов до тех пор, пока он со щелчком не встанет на место.

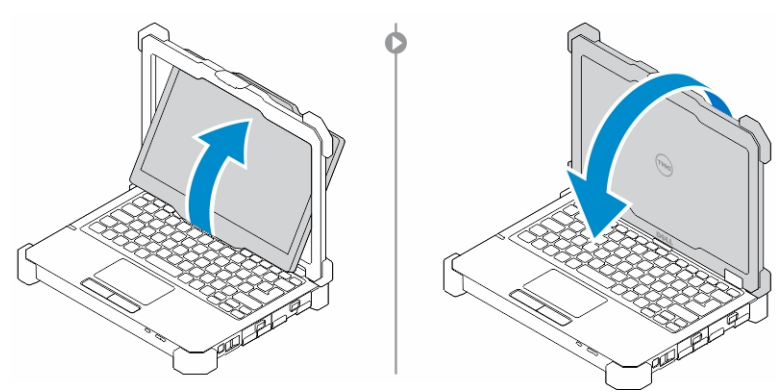

4. Закройте крышку дисплея.

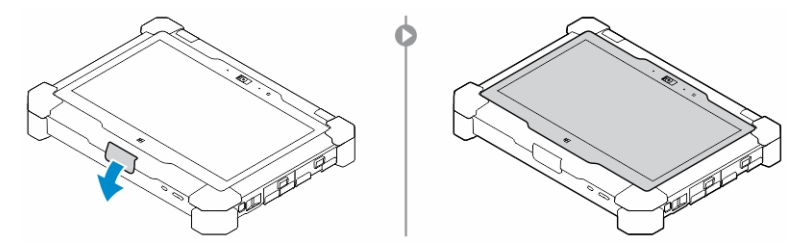

5. Компьютер переведен в режим работы планшета. Для возвращения в режим портативного компьютера повторите вышеперечисленные действия и переверните дисплей в обратном направлении.

 $\begin{array}{c} \begin{array}{c} \begin{array}{c} \end{array} \end{array} \end{array}$ 

## <span id="page-24-0"></span>**Быстросъёмное** (QD) **крепление**

Продукты повышенной прочности серии Latitude оборудованы держателями для быстросъёмного (QD) крепления, расположенными на углах. Эти крепления используются для подключения дополнительного оборудования (например, ремень для переноски на плече).

## **Установка быстросъемного** (QD) **крепления**.

- 1. Совместите крепление с держателем на углу компьютера.
- 2. Поместите крепление в держатель, удерживая кнопку нажатой.
- 3. Нажмите и удерживайте кнопку сверху крепления.

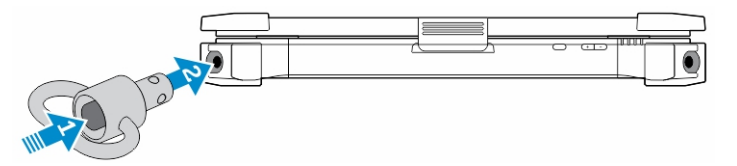

4. Отпустите кнопку после установки крепления в держатель для того, чтобы зафиксировать его.

### **Извлечение быстросъемного** (QD) **крепления**

- 1. Нажмите и удерживайте кнопку сверху на быстросъемном (QD) креплении.
- 2. Удерживая кнопку, потяните крепление из держателя.

6

 $\mathbb{R}$ 

 $\frac{1}{\sqrt{2}}$ 

## <span id="page-26-0"></span>**Технические характеристики**

### **ПРИМЕЧАНИЕ**: Предложения в разных регионах могут отличаться друг от друга.

#### **Таблица** 1. System Information

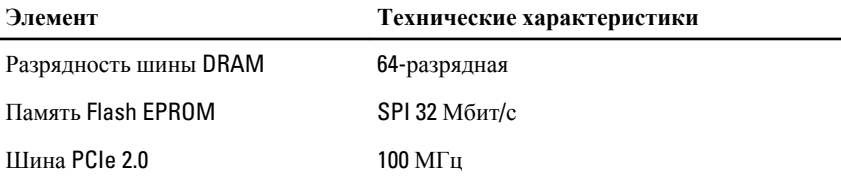

#### **Таблица** 2. **Процессор**

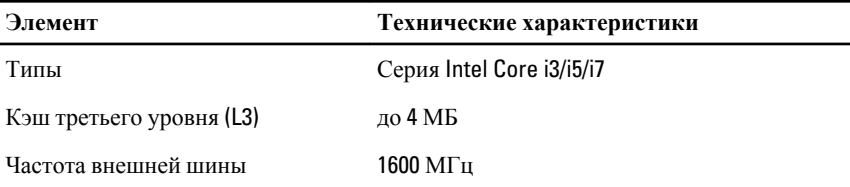

#### **Таблица** 3. **Оперативная память**

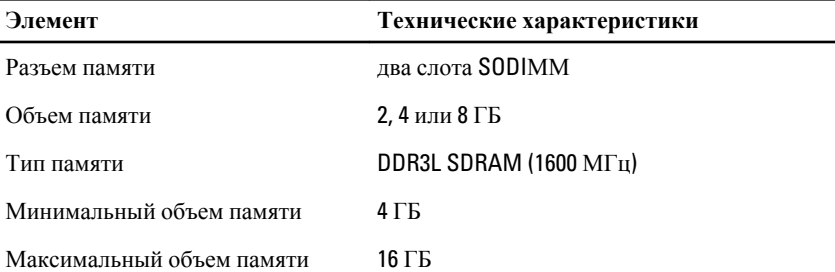

7

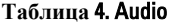

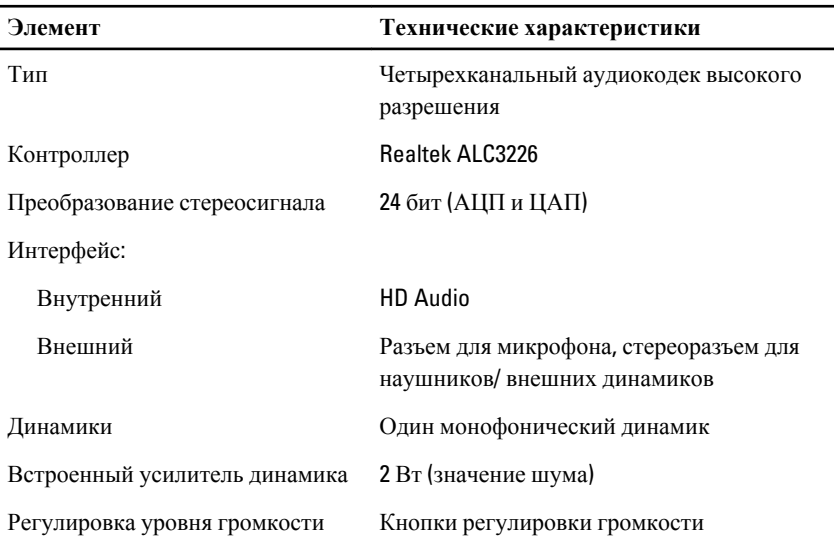

**ОСТОРОЖНО**: **Изменение положения настроек громкости**, **как и настроек эквалайзера в операционной системе и**/**или в ПО эквалайзера на положение отличное от центрального может увеличить мощность звука в наушниках и привести к повреждениям органов слуха или к потере слуха**.

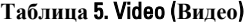

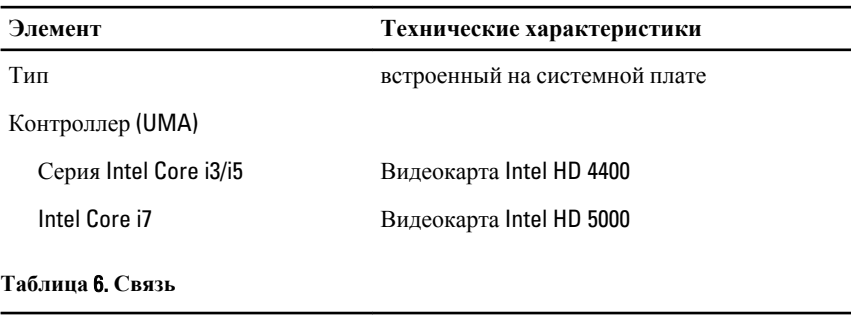

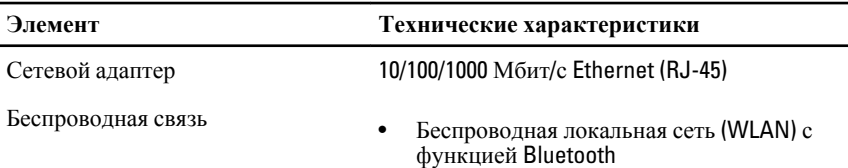

### **Элемент Технические характеристики**

#### • WWAN

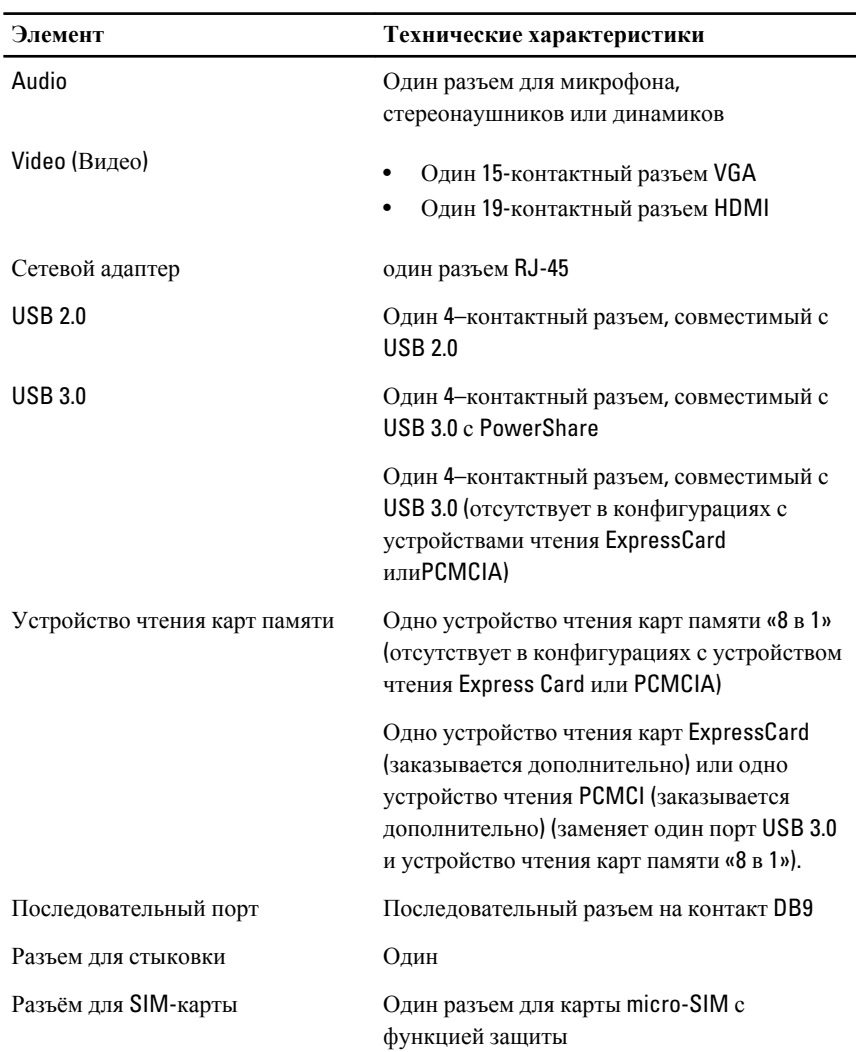

### **Таблица** 7. **Порты и разъемы**

### **Таблица** 8. **Дисплей**

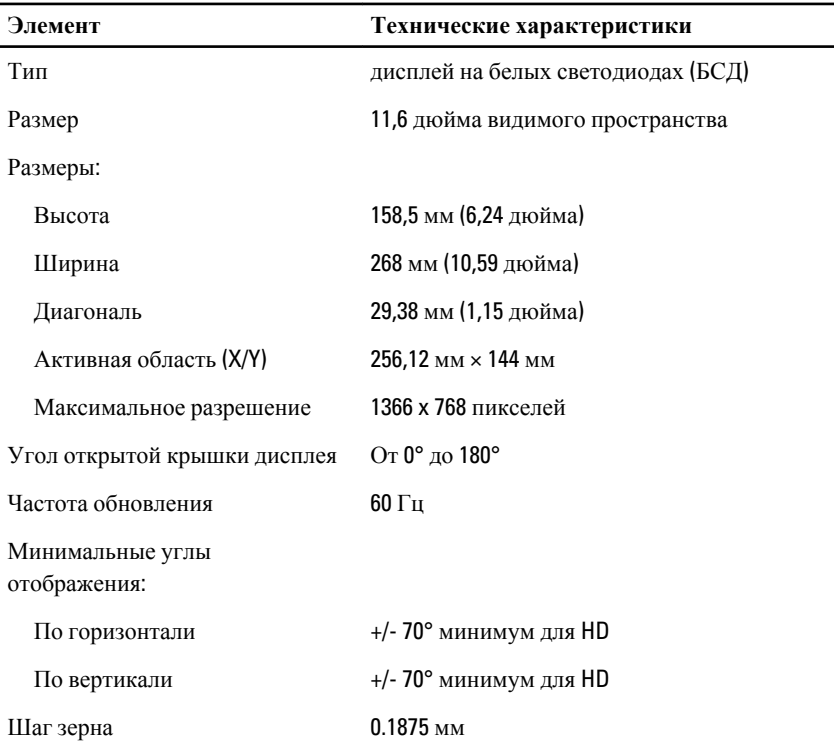

#### **Таблица** 9. **Клавиатура**

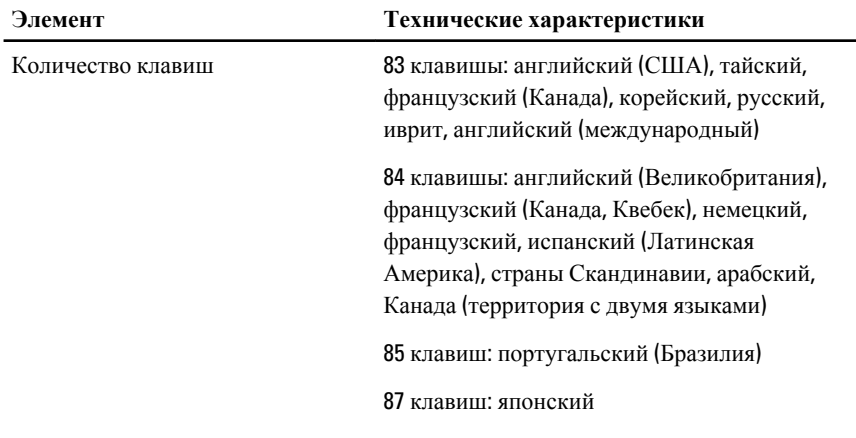

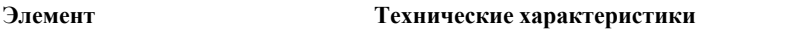

#### Раскладка QWERTY/AZERTY/Kanji

#### **Таблица** 10. **Сенсорная панель**

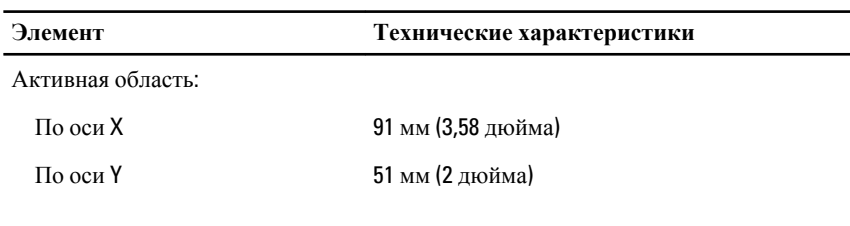

#### **Таблица** 11. **Батарея**

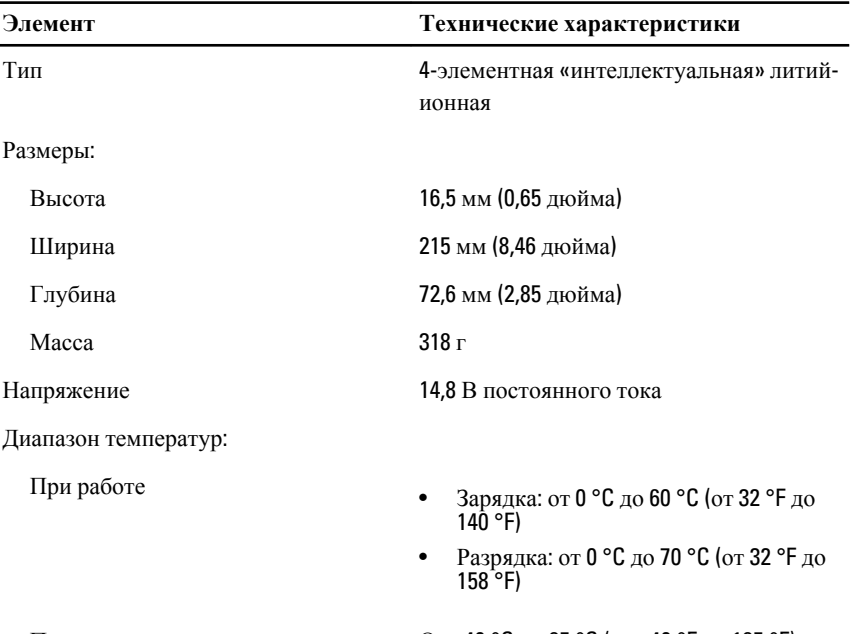

При хранении и транспортировке От –40 °C до 85 °C (от –40 °F до 185 °F)

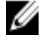

**ПРИМЕЧАНИЕ**: Батарея способна выдерживать вышеуказанные температуры хранения при заряде 100%.

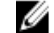

**ПРИМЕЧАНИЕ**: Батарея также способна выдерживать температуры хранения от –20 °C до +60 °C без ухудшения эксплуатационных качеств.

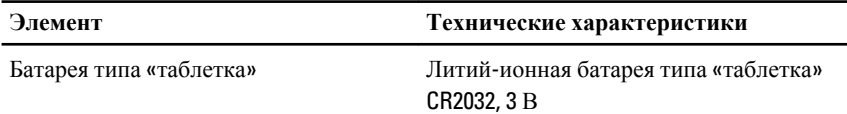

### **Таблица** 12. **Адаптер переменного тока**

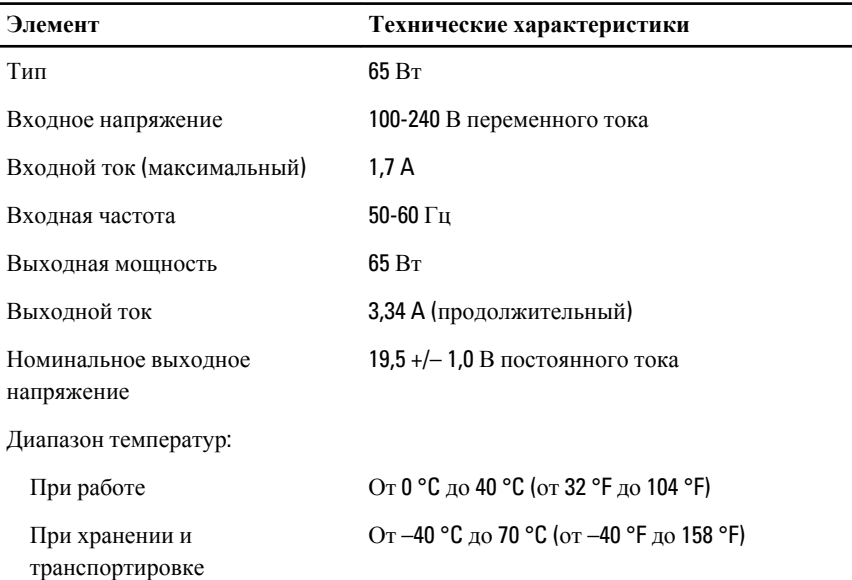

#### **Таблица** 13. **Физические характеристики**

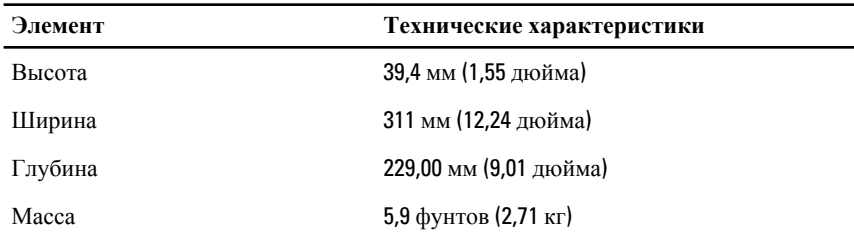

### **Таблица** 14. **Требования к окружающей среде**

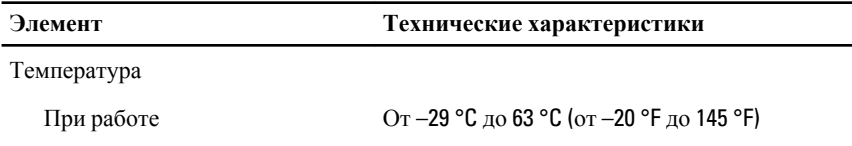

<span id="page-32-0"></span>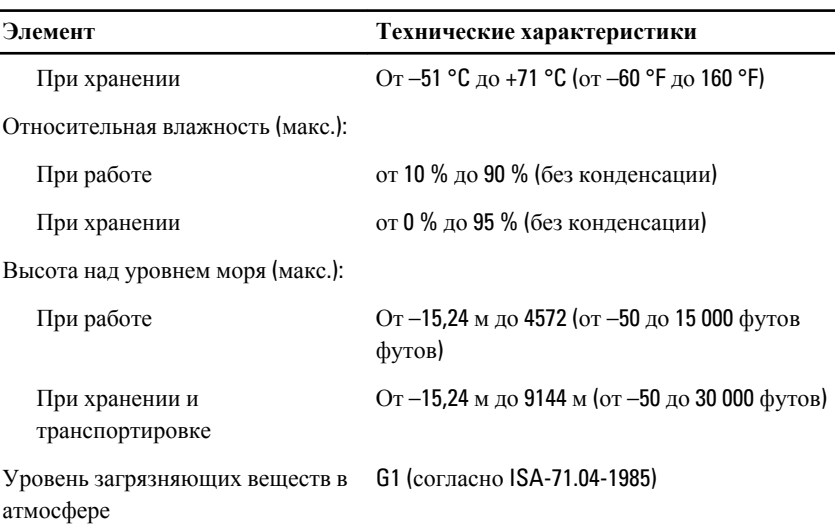

## Information para NOM (únicamente para México)

В соответствии с требованиями официальных мексиканских стандартов (NOM) на устройстве, описанном в данном документе, указана представленная ниже информация.

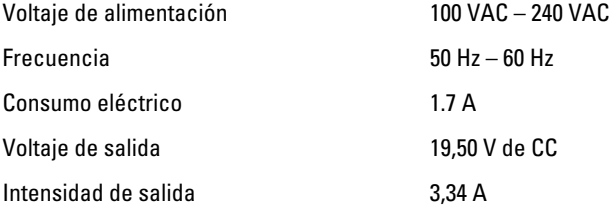

 $\begin{array}{c} \begin{array}{c} \begin{array}{c} \begin{array}{c} \end{array} \end{array} \end{array} \end{array} \end{array}$ 

 $\overline{\phantom{0}}$ 

 $\mathbb{R}$ 

 $\overline{\phantom{0}}$ 

## <span id="page-34-0"></span>**Обращение в компанию** Dell

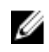

**ПРИМЕЧАНИЕ**: При отсутствии действующего подключения к Интернету можно найти контактные сведения в счете на приобретенное изделие, упаковочном листе, накладной или каталоге продукции компании Dell.

Компания Dell предоставляет несколько вариантов поддержки и обслуживания через Интернет и по телефону. Доступность служб различается по странам и видам продукции, и некоторые службы могут быть недоступны в вашем регионе. Порядок обращения в компанию Dell по вопросам сбыта, технической поддержки или обслуживания пользователей описан ниже.

- 1. Посетите веб-сайт dell.com/support.
- 2. Выберите категорию поддержки.
- 3. Укажите свою страну или регион в раскрывающемся меню Choose a Country/ Region (Выбор страны/региона) в верхней части страницы.
- 4. Выберите соответствующую службу или ссылку на ресурс технической поддержки, в зависимости от ваших потребностей.

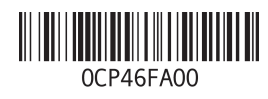